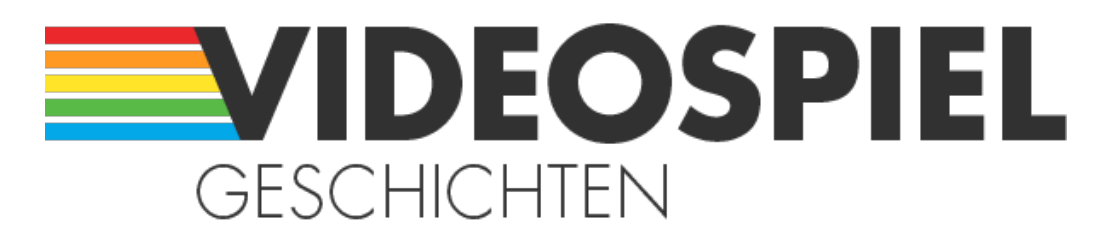

Persönliche Geschichten über Videospiele

https://www.videospielgeschichten.de

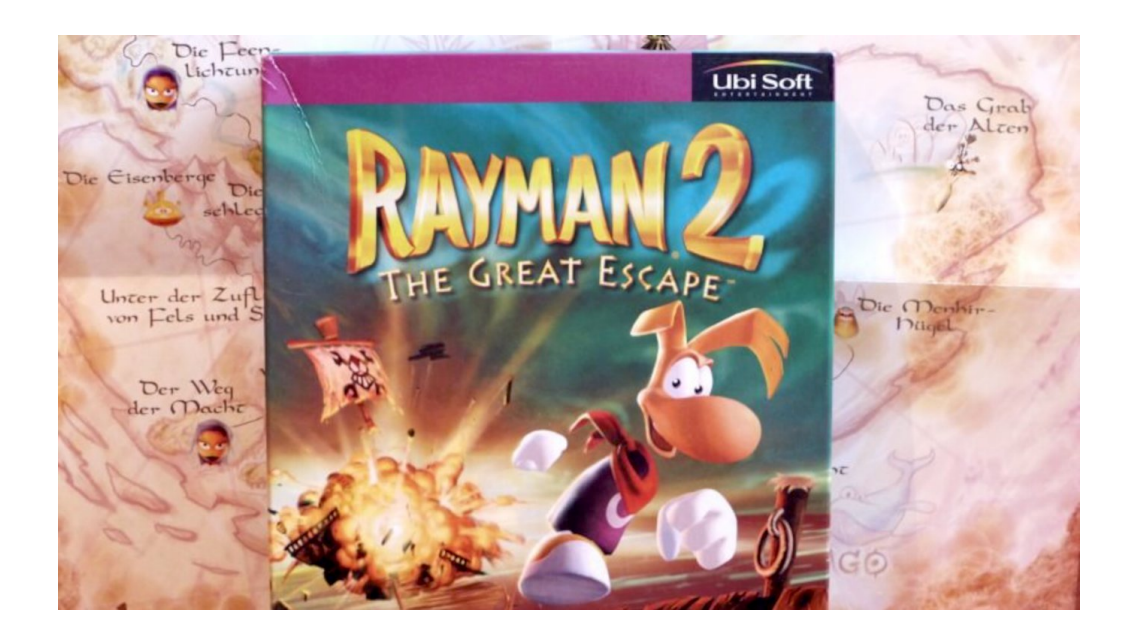

# **[Rayman 2: Die große Flucht!](https://www.videospielgeschichten.de/rayman-2-die-grosse-flucht/)**

Sarah Bee am Samstag, dem 29. Oktober 2022

**Ich habe damals schon so einige Spiele aus dem Genre Jump 'n Run gespielt. Hauptsächlich aber nur in 2D, wie beispielsweise Super Mario World oder Disney's Aladdin auf dem SNES. Von Super Mario 64 war ich allerdings total genervt. Schuld war die 3D-Grafik. Die Kamera hat einfach immer gemacht, was sie wollte. Dadurch war gezieltes Springen fast gar nicht möglich. Heute wage ich mich wieder einmal an so ein Jump 'n Run-Titel, genauer gesagt an Rayman 2: The Great Escape, der erste Rayman-Teil in 3D aus dem Jahre '99. Ich bin gespannt, ob mich dieses Spiel überzeugen kann oder ob es mich in den Wahnsinn treiben wird. Wir werden sehen…**

Ich habe mir das Spiel natürlich im Originalkarton besorgt und ich muss sagen, es macht sich recht gut in meinem Schrank. Ich finde die Verpackung sehr schick und schön bunt. Ein paar Gebrauchsspuren sind zwar auch schon zu sehen, aber ich denke das geht nach so langer Zeit in Ordnung.

In der Schachtel befindet sich ein recht dünnes Handbuch. Dort gibt es eine Erklärung zur Steuerung und zu den verschiedenen Gegenständen und Charakteren, alles schön bebildert. Neben dem Handbuch gibt es dann noch eine Karte von der "Lichtung der Träume". Dort sind die einzelnen Level abgebildet, die man durchlaufen muss. Die CD

befindet sich in einem normalen Jewelcase. Meine CD ist übrigens noch in einem sehr guten Zustand. Da ist der Vorbesitzer wohl sorgsam mit umgegangen.

Zum Spielen benutze ich wieder meinen guten alten Windows 98-Rechner.

So, nun genug drumherum geredet, ab ins Spiel!

## **Rayman 2: The Great Escape – Auf zur Lichtung der Träume!**

Im Hauptmenü gibt es nicht allzu viel zu sehen. Entweder man startet ein neues Spiel, lädt ein bereits bestehendes oder fummelt in den Optionen rum. In den Optionen gibt es allerdings nicht viel zum Rumfummeln. Über den Punkt "Video" können lediglich die Grafik in drei Stufen (Niedrig, Mittel, Hoch) und die Helligkeit eingestellt werden.

Ich habe bei mir die Grafik auf "Mittel" eingestellt, höher geht es bei mir nicht, da das Spiel sonst etwas ruckelt. Zudem hab ich am Anfang die Helligkeit höher geschraubt, da man sonst in dunkleren Durchgängen kaum etwas sieht. Ansonsten gibt es noch die Möglichkeit den Sound einzustellen (Lautstärke), den Controller zu kalibrieren (wenn man einen passenden hat, dazu später mehr) oder die Sprache zu ändern (Englisch, Französisch, Spanisch, Italienisch und Deutsch).

### **Worum geht es im Spiel?**

Das Ziel im Spiel ist, vier versteckte Masken zu finden und Raymans Freunde zu befreien. Diese wurden durch böse Piraten-Roboter, angestiftet von Admiral Klingenbart, gefangen genommen und stecken nun in Käfigen fest, die man finden muss. Wenn man in der Nähe von einem dieser Käfige steht, dann kann man die Hilferufe der Gefangenen hören. Um diese dann zu befreien, muss Rayman mit seiner Faust Energiekugeln auf den Käfig schießen.

Die Masken braucht man, um den Polokus zu erwecken. Polokus ist ein Wesen, welches durch die Konzentration der Energie aller Lums zu einem Gedanken entstanden ist. Wenn man alle Masken gefunden und diese zu Polokus gebracht hat, dann vernichtet Polokus alle Piraten-Roboter. Bis dahin müssen aber einige Level durchgespielt werden.

Um von einem Level zum nächsten zu gelangen, müssen unterwegs gelbe Lums (gelbe Lichter) gesammelt werden, diese sind überall verteilt. Ganz ungestört läuft man dabei natürlich nicht durch die Welt, denn immer mal wieder trifft man auf Piraten-Roboter, denen man die Stirn bieten muss. Um diese zu bezwingen, muss man auf sie schießen.

Falls man etwas Schaden davon getragen hat, kann man seine Lebensenergie mit roten Lums wieder auffüllen. Diese werden von Feinden fallen gelassen oder man findet sie irgendwo verteilt im Level.

Durch manche Durchgänge kommt man nur, wenn man einen bestimmten Schalter betätigt hat. Einige Zugänge müssen allerdings durch Fässer mit Schießpulver aufgesprengt werden.

Zwischendurch kann der Fortschritt durch das Aufsammeln von grünen Lums gespeichert werden. Wenn Rayman stirbt, startet man wieder an dieser Stelle.

## **Raymans Fähigkeiten**

Eine Fähigkeit haben wir ja bereits kennen gelernt, seine "schießende" Faust. Aber es gibt noch ein paar mehr Möglichkeiten Rayman durch die Welt zu bewegen.

Er kann springen, schwimmen, aber sich auch im Helikopter-Modus mit seinen Haaren länger in der Luft halten. Zudem kann er sich an bestimmten Wänden festhalten und daran hochsteigen oder aber auch zwischen zwei Wänden hoch klettern. Rayman kann sich auch seitwärts bewegen, dadurch kann man einer Attacke besser ausweichen, während man den Gegner im Blick behält.

Mit violetten ringförmigen Lums, kann sich Rayman zum Beispiel auch über Schluchten schwingen. Dafür muss man erst auf diese Ringe schießen. Dann taucht die Verbindung auf und er kann sich dadurch rüber schwingen.

#### **Nutzung eines modernen Controllers auf Windows 98**

Wenn ich ein Jump 'n Run-Spiel spiele, dann am liebsten mit einem Controller. Das Schwierige ist allerdings, für einen Windows 98-Rechner passende Treiber zu finden. Ich habe mir einen Wolf gesucht.

Im Internet habe ich einige inoffizielle Treiber für meinen XBox 360 Controller gefunden. Leider funktionieren diese bei mir nicht. Ich vermute, dass es einfach bei kabellosen XBox 360 Controllern nicht läuft. Da ich aber auch kein Kabel dafür habe, kann ich es leider nicht weiter testen. Deshalb musste ich nun auf die gute alte Tastatur zurückgreifen. Ich muss mir echt nochmal einen guten alten Controller für so etwas zulegen … .

### **Steuerung und Kamera**

Rayman über die Tastatur zu steuern, ist gar nicht so einfach. Man springt mit der A-Taste und schießt mit der Leertaste. Andersherum hätte ich es persönlich besser gefunden. Leider kann die Tastaturbelegung auch nicht verändert werden. Es fühlt sich beim Spielen teilweise so an, als ob ich gerade versuchen würde ein Klavierstück zu üben und dabei vertippe ich mich ständig.

Da dies ein 3D-Jump 'n Run-Spiel ist, muss man ständig die Kamera nachjustieren, ansonsten kann der nächste Sprung ins Leere gehen. Dafür gibt es verschiedene Einstellmöglichkeiten über unterschiedliche Tasten. Ich komm damit ständig durcheinander.

Leider kann Rayman nicht einfach nach oben schauen. Dadurch fühlt man sich im Spiel leicht beschränkt und einige Dinge, wie Kletterwände, fallen einem somit erst sehr spät auf.

#### **Fazit**

An sich ist Rayman 2: The Great Escape ein sehr spannender Jump 'n Run-Titel. Ich kann mich allerdings nur schlecht an die Steuerung gewöhnen. Schade finde ich auch, dass man dort einfach nichts individuell anpassen kann. Die Grafik ist für diese Zeit vollkommen in Ordnung und die Musik finde ich persönlich auch ganz nett. Die Story ist zudem recht übersichtlich gehalten und die Dialoge sind zum Glück nicht nervig lang.

Insgesamt kann ich sagen, dass ich von 3D-Jump 'n Run-Spielen einfach kein Fan bin. Das ist mir zu hakelig und nervenaufreibend. Wer aber gerne Jump 'n Run-Titel á la Super Mario 64 zocken mag, kann Rayman 2: The Great Escape gerne mal ausprobieren.

#### **[Bildergalerie](https://www.videospielgeschichten.de/wp-content/uploads/2022/10/Rayman-2-The-Great-Escape-Hauptmenue.jpg)**

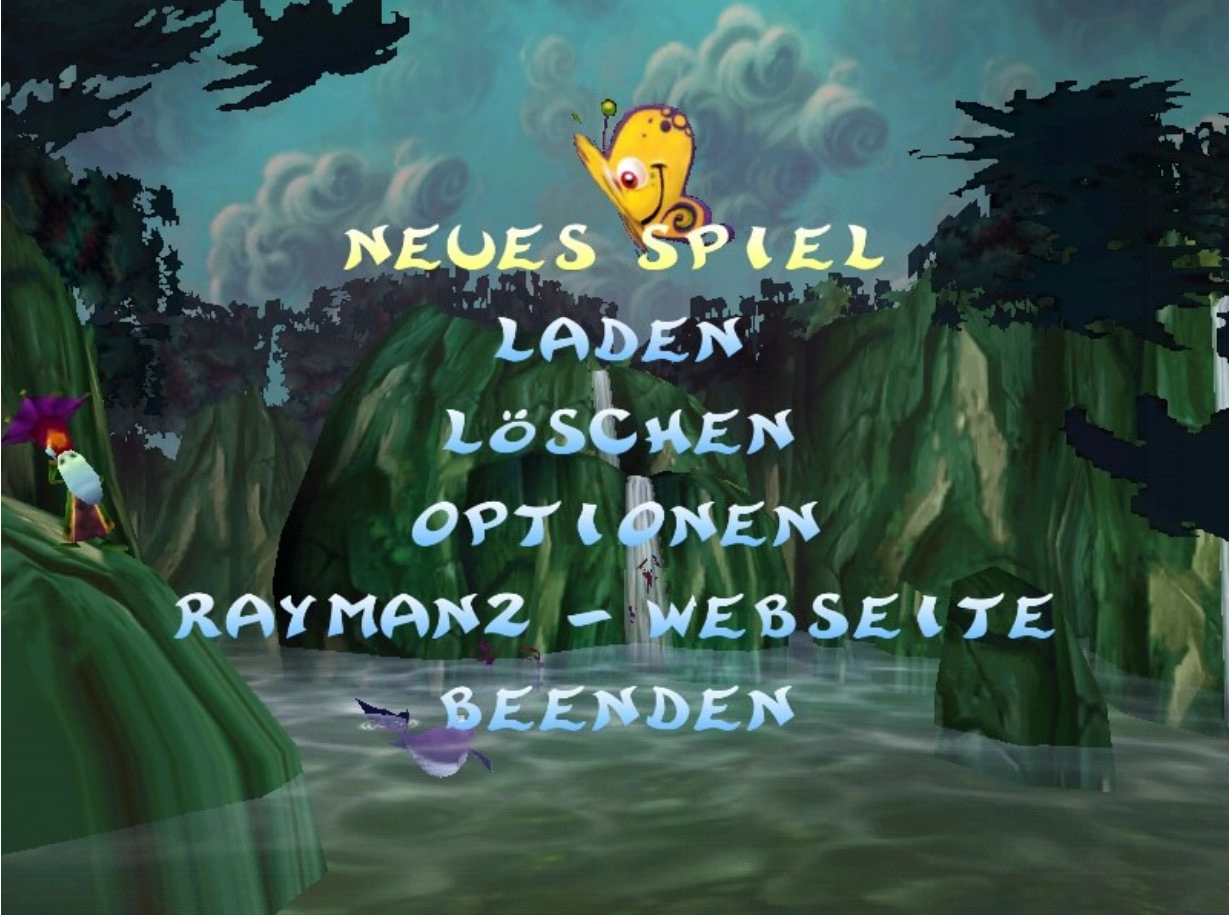

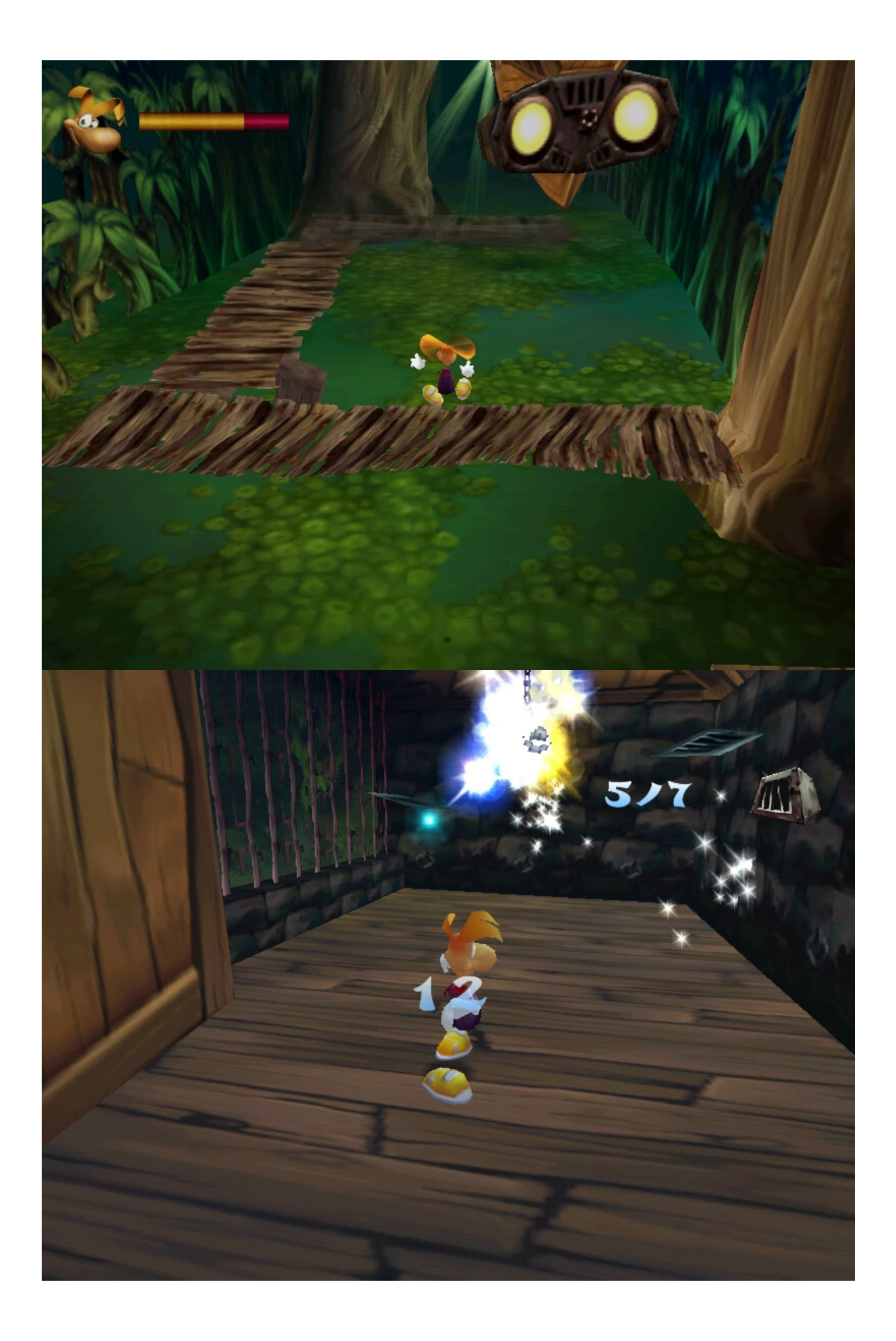

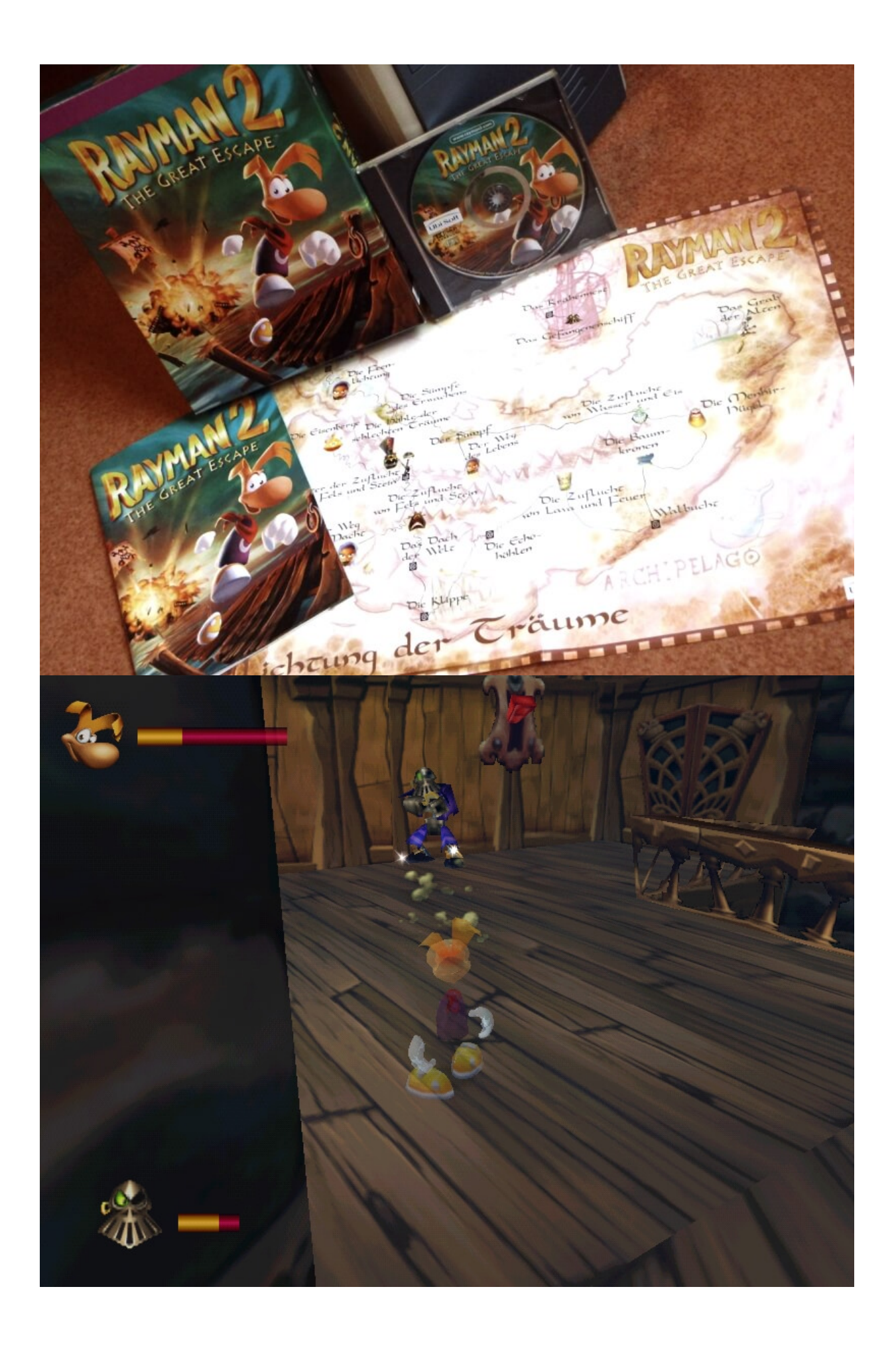

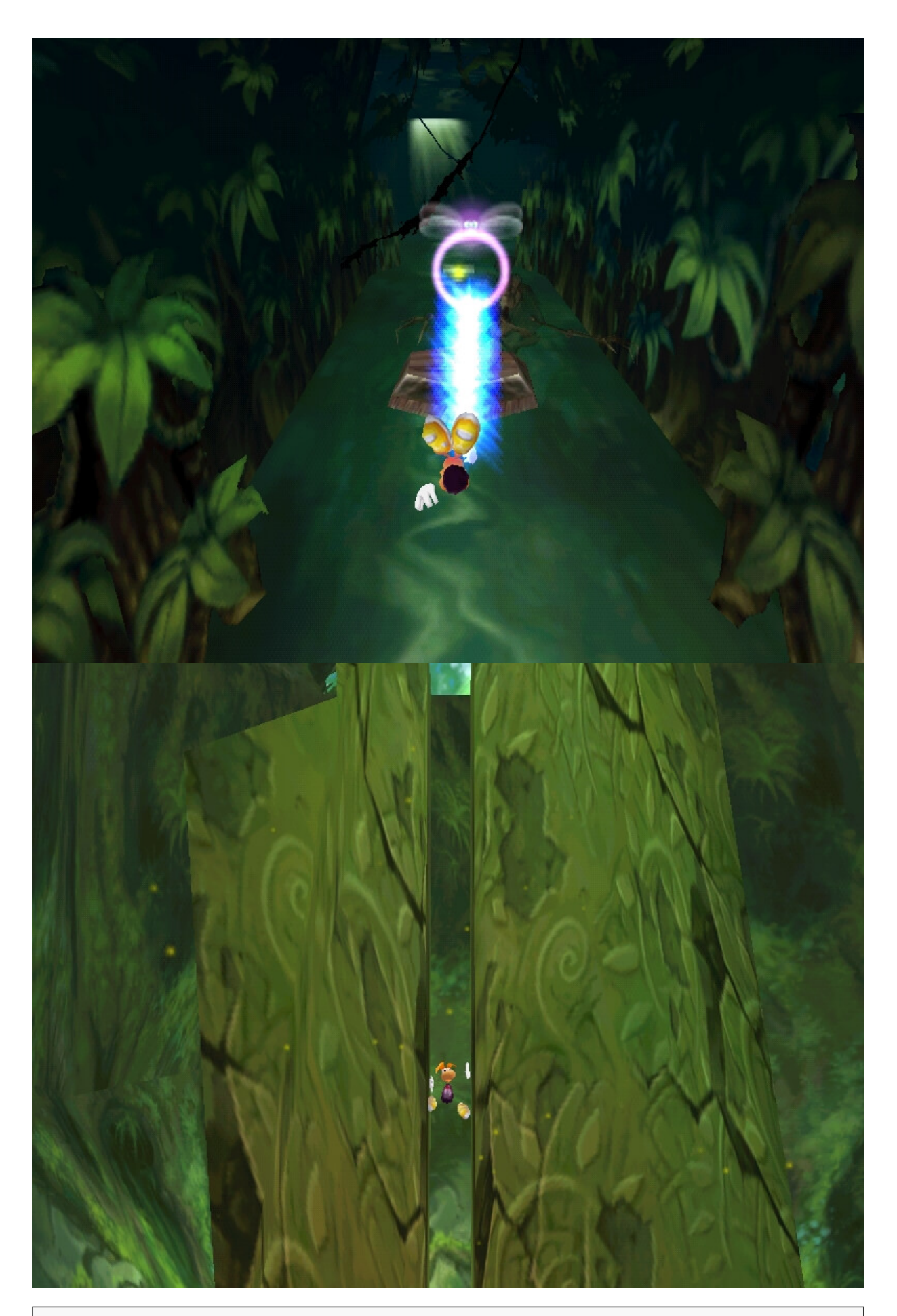

Dieser Beitrag wurde publiziert am Samstag, dem 29. Oktober 2022 um 10:00 Uhr in der Kategorie: [Spielebesprechungen](https://www.videospielgeschichten.de/category/spielebesprechungen/). Kommentare können über den [Kommentar \(RSS\)](https://www.videospielgeschichten.de/comments/feed/) Feed verfolgt werden. Du kannst zum Ende springen und ein Kommentar abgeben. Pingen ist

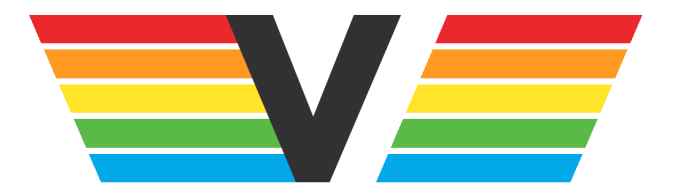

#### **Über Videospielgeschichten**

Videospielgeschichten ist eine offene Plattform für Hobbyautoren und Journalisten. Die Webseite wurde 2009 gegründet, um es jedem Menschen, unabhängig von seiner Profession, zu ermöglichen, persönlich, authentisch und unabhängig über Videospiele zu schreiben

https://www.videospielgeschichten.de